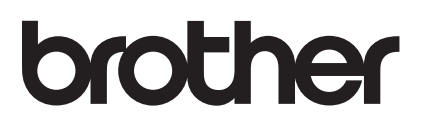

# Przewodnik AirPrint

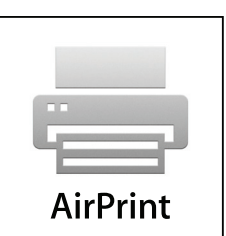

Niniejszy podręcznik użytkownika obowiązuje dla następujących modeli:

DCP-J4120DW/MFC-J4420DW/J4620DW/ J5320DW/J5620DW/J5720DW

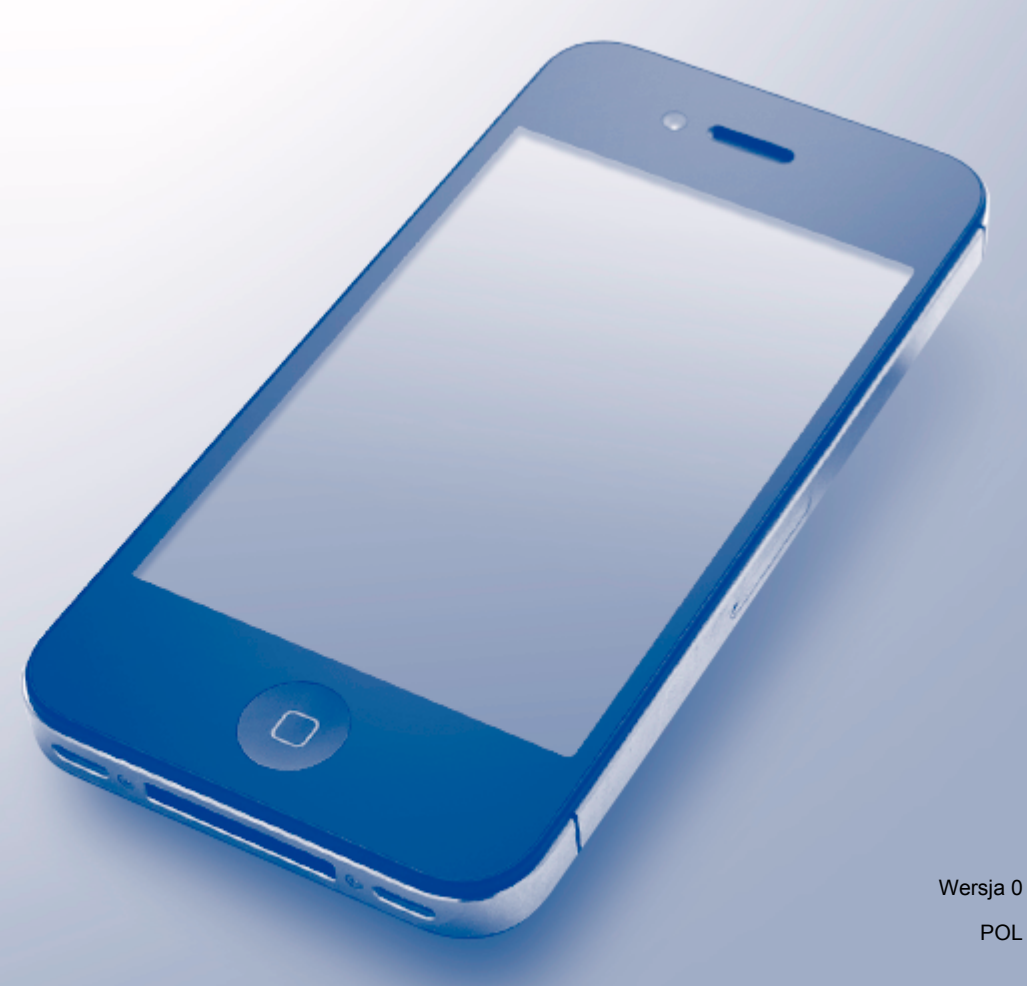

## **Definicje oznaczeń**

W niniejszym podręczniku użytkownika zastosowano następującą konwencję oznaczeń:

**INFORMACJA** | Informacje określają środowisko pracy, warunki instalacji lub szczególne warunki użytkowania.

## **Znaki handlowe**

BROTHER jest znakiem handlowym lub zastrzeżonym znakiem handlowym firmy Brother Industries, Ltd.

Apple, Macintosh, iPad, iPhone, iPod touch, OS X i Safari są znakami handlowymi firmy Apple Inc., zastrzeżonymi w Stanach Zjednoczonych i w innych krajach. AirPrint i logo AirPrint są znakami handlowymi firmy Apple Inc.

Wi-Fi Direct jest zastrzeżonym znakiem handlowym stowarzyszenia Wi-Fi Alliance®.

Każda firma, której nazwa oprogramowania została wymieniona w niniejszym podręczniku, posiada umowę licencyjną na oprogramowanie będące jej własnością.

**Wszystkie nazwy handlowe oraz nazwy produktów spółek występujące na produktach Brother, powiązane dokumenty oraz wszelkie inne materiały są znakami towarowymi lub zastrzeżonymi znakami towarowymi odpowiednich spółek.**

## **WAŻNA INFORMACJA**

O ile nie określono inaczej, komunikaty ekranowe systemu OS X w niniejszym podręczniku dotyczą systemu OS X v10.8.x. Ekrany na ekranie komputera użytkownika mogą się różnić w zależności od systemu operacyjnego.

©2014 Brother Industries, Ltd. Wszelkie prawa zastrzeżone.

## **Spis Treści**

Ē.

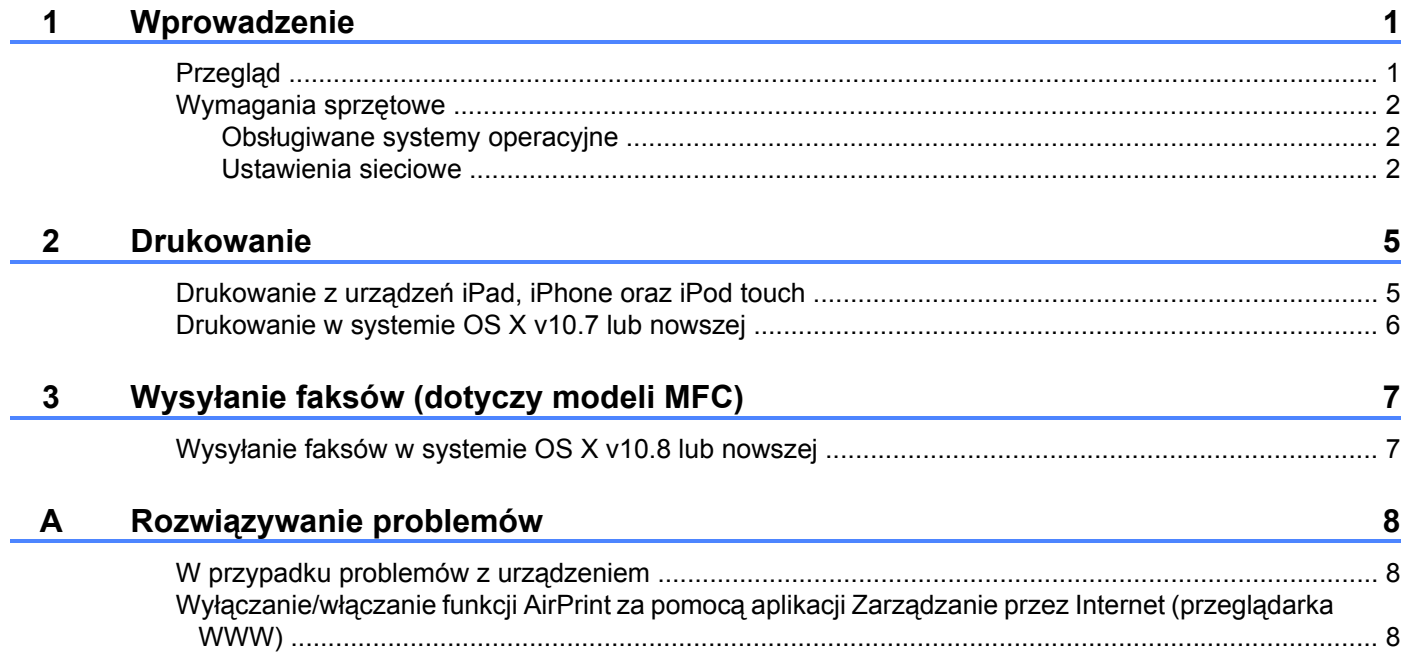

## <span id="page-3-1"></span>**Przegląd**

<span id="page-3-0"></span>**1**

Funkcja AirPrint umożliwia bezprzewodowe drukowanie zdjęć, wiadomości e-mail, stron internetowych i dokumentów z urządzeń iPad, iPhone oraz iPod touch bez potrzeby instalowania sterowników.

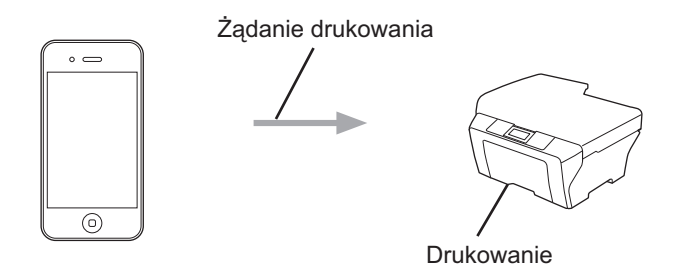

AirPrint umożliwia także wysyłanie faksów bezpośrednio z komputera Macintosh bez potrzeby ich drukowania (funkcja dostępna w systemie OS X v10.8 i nowszych).

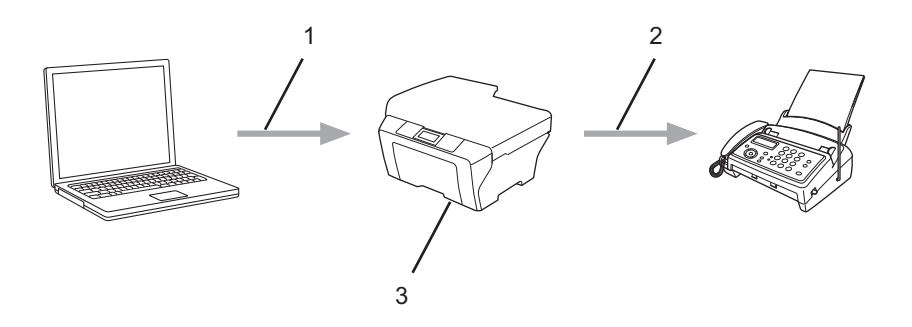

- **1 Sieć przewodowa lub bezprzewodowa**
- **2 Łącze telefoniczne**
- **3 Urządzenie Brother użytkownika**

## <span id="page-4-0"></span>**Wymagania sprzętowe**

### <span id="page-4-1"></span>**Obsługiwane systemy operacyjne**

Funkcja AirPrint jest zgodna z urządzeniami iPad (wszystkie modele), iPhone (3GS lub nowszy) i iPod touch (generacja 3 lub nowszy) z najnowszą wersją systemu iOS. Dodatkowe informacje można uzyskać na stronie internetowej firmy Apple: [\(http://support.apple.com/kb/HT4356\)](http://support.apple.com/kb/HT4356).

### <span id="page-4-2"></span>**Ustawienia sieciowe**

Aby było możliwe korzystanie z funkcji AirPrint, urządzenie mobilne musi być połączone z siecią bezprzewodową, do której zostało także podłączone urządzenie Brother. Funkcja AirPrint obsługuje połączenia bezprzewodowe wykorzystujące tryb Ad-hoc, tryb infrastruktury lub Wi-Fi Direct®.

Aby skonfigurować urządzenie mobilne do pracy w sieci bezprzewodowej, zapoznaj się z podręcznikiem użytkownika urządzenia mobilnego. Łącze do podręcznika użytkownika urządzenia mobilnego na stronie internetowej firmy Apple jest dostępne po naciśnięciu przycisku  $\Box$  w przeglądarce Safari.

Aby skonfigurować urządzenie Brother do pracy w sieci bezprzewodowej, patrz Podręcznik szybkiej obsługi lub Przewodniki Użytkownika Online dla posiadanego modelu urządzenia Brother na stronie **Podręczniki** w witrynie Brother Solutions Center [\(http://support.brother.com](http://support.brother.com)).

Jeśli urządzenie Brother obsługuje technologię Wi-Fi Direct® i chcesz skonfigurować urządzenie Brother do pracy w sieci Wi-Fi Direct<sup>®</sup>, patrz Przewodniki Użytkownika Online dla posiadanego modelu urządzenia Brother na stronie **Podręczniki** w witrynie Brother Solutions Center ([http://support.brother.com\)](http://support.brother.com).

#### **Tryb Ad-hoc**

Pozwala połączyć urządzenie mobilne z urządzeniem Brother bez potrzeby korzystania z bezprzewodowego punktu dostępowego lub routera.

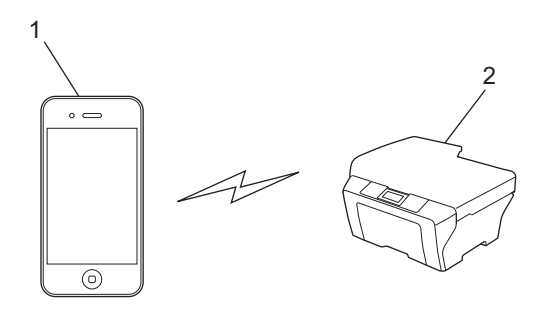

- **1 Urządzenie mobilne**
- **2 Urządzenie bezprzewodowe (urządzenie Brother użytkownika)**

#### **INFORMACJA**

Jeśli w urządzeniu mobilnym działa system iOS7, należy podczas korzystania z funkcji AirPrint w trybie Ad-hoc włączyć protokół IPv6 w urządzeniu Brother.

#### **Tryb infrastruktury**

Pozwala połączyć urządzenie mobilne z urządzeniem Brother za pośrednictwem bezprzewodowego punktu dostępowego lub routera.

 Gdy urządzenie Brother jest połączone z bezprzewodowym punktem dostępowym lub routerem z wykorzystaniem funkcji sieci bezprzewodowej urządzenia:

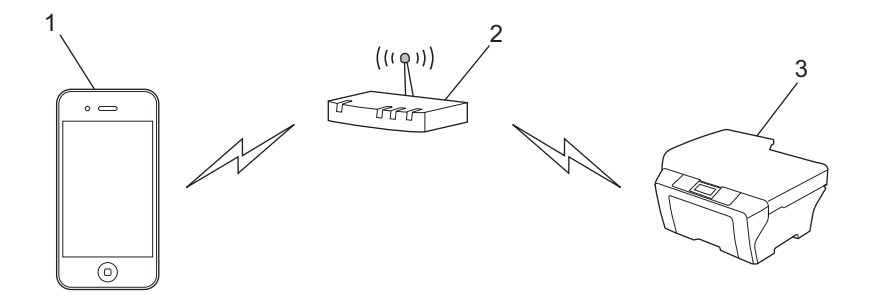

- **1 Urządzenie mobilne**
- **2 Bezprzewodowy punkt dostępowy lub router**
- **3 Urządzenie bezprzewodowe (urządzenie Brother użytkownika)**
- Gdy urządzenie Brother jest połączone z bezprzewodowym punktem dostępowym lub routerem z wykorzystaniem przewodu sieciowego (tylko obsługiwane modele):

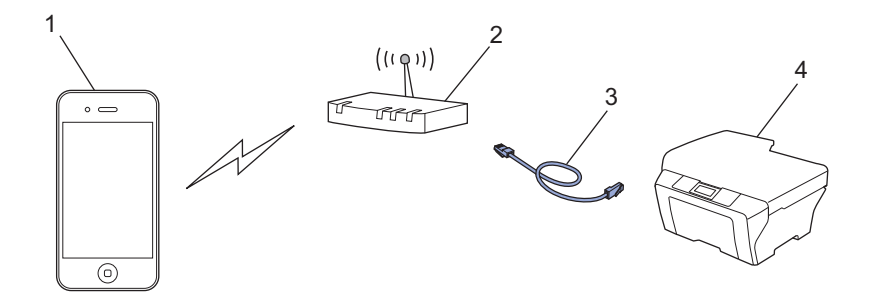

- **1 Urządzenie mobilne**
- **2 Bezprzewodowy punkt dostępowy lub router**
- **3 Przewód sieciowy**
- **4 Urządzenie przewodowe lub bezprzewodowe (urządzenie Brother użytkownika)**

### **Sieć Wi-Fi Direct®**

Pozwala połączyć urządzenie mobilne z urządzeniem Brother za pomocą funkcji Wi-Fi Direct®. Wi-Fi Direct® pozwala skonfigurować bezpieczne bezprzewodowe połączenie sieciowe pomiędzy urządzeniem Brother a urządzeniem mobilnym bez korzystania z punktu dostępowego.

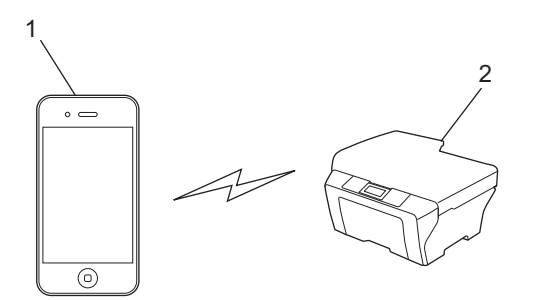

- **1 Urządzenie mobilne**
- **2 Urządzenie Brother użytkownika**

#### **INFORMACJA**

Podczas korzystania z połączenia Wi-Fi Direct® urządzenie Brother obsługuje tylko bezpośrednią komunikację bezprzewodową.

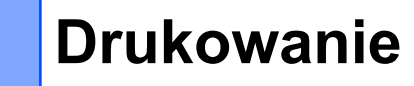

## <span id="page-7-1"></span>**Drukowanie z urządzeń iPad, iPhone oraz iPod touch**

Procedura drukowania może się różnić w zależności od aplikacji. W poniższym przykładzie została wykorzystana przeglądarka Safari.

- **Upewnij się, że urządzenie Brother jest włączone.**
- 2) Za pomocą przeglądarki Safari otwórz stronę, która ma zostać wydrukowana.
- $\overline{\mathbf{S}}$  Wybierz pozycję  $\overline{\mathbf{r}}$ .

<span id="page-7-0"></span>**2**

d Wybierz pozycj<sup>ę</sup> **Drukuj**.

**b** Upewnij się, że zaznaczono posiadane urządzenie Brother. Jeśli zaznaczone jest inne urządzenie (lub nie zaznaczono drukarki), wybierz pozycję **Wybierz drukarkę**. Zostanie wyświetlona lista dostępnych urządzeń. Wybierz z listy nazwę swojego urządzenia.

6 Wybierz odpowiednie opcje, takie jak liczba stron do wydrukowania lub drukowanie dwustronne (jeśli jest obsługiwane przez urządzenie).

g Wybierz pozycj<sup>ę</sup> **Drukuj**.

#### **INFORMACJA**

Urządzenie obsługuje funkcję Secure Function Lock (Blokada funkcji). Drukowanie z wykorzystaniem funkcji AirPrint jest możliwe, nawet gdy drukowanie dla poszczególnych użytkowników zostało ograniczone. Aby ograniczyć możliwość drukowania z wykorzystaniem funkcji AirPrint, wybierz dla funkcji Secure Function Lock (Blokada funkcji) opcję Public Mode (Tryb publiczny), a następnie ogranicz drukowanie dla użytkowników publicznych. Aby uzyskać dodatkowe informacje, patrz Przewodniki Użytkownika Online dla posiadanego modelu urządzenia Brother na stronie **Podręczniki** w witrynie Brother Solutions Center pod adresem (<http://support.brother.com>).

## <span id="page-8-0"></span>**Drukowanie w systemie OS X v10.7 lub nowszej**

### **INFORMACJA**

Przed rozpoczęciem drukowania dodaj urządzenie Brother do listy drukarek na komputerze Macintosh.

- 1 Wybierz opcję **Preferencje systemowe** z menu Apple.
- 2 Kliknij pozycję **Drukarka i skaner** lub **Printers & Scanners** (Drukarki i skanery).
- 3 Kliknij ikonę + poniżej panelu Drukarki po lewej stronie.
- 4 Kliknij pozycję **Dodaj drukarkę lub skaner**. Zostanie wyświetlony ekran **Dodaj**.
- 5 Wybierz posiadane urządzenie Brother, a następnie wybierz pozycję **AirPrint** z menu podręcznego **Użycie**.
- 6 Kliknij przycisk **Dodaj**.

Procedura drukowania może się różnić w zależności od aplikacji. W poniższym przykładzie została wykorzystana przeglądarka Safari.

- **1** Upewnij się, że urządzenie Brother jest włączone.
- 2) Za pomocą przeglądarki Safari na komputerze Macintosh otwórz stronę, która ma zostać wydrukowana.
- c Kliknij menu **Plik**, a następnie wybierz pozycj<sup>ę</sup> **Drukuj**.
- **4 Upewnij się, że zaznaczono posiadane urządzenie Brother.** Jeśli zaznaczone jest inne urządzenie (lub nie zaznaczono drukarki), kliknij listę rozwijaną **Drukarka**, a następnie wybierz posiadane urządzenie Brother.
- **65** Wybierz odpowiednie opcje, takie jak liczba stron do wydrukowania lub drukowanie dwustronne (jeśli jest obsługiwane przez urządzenie).
- f Kliknij pozycj<sup>ę</sup> **Drukuj**.

#### **INFORMACJA**

Urządzenie obsługuje funkcję Secure Function Lock (Blokada funkcji). Drukowanie z wykorzystaniem funkcji AirPrint jest możliwe, nawet gdy drukowanie dla poszczególnych użytkowników zostało ograniczone. Aby ograniczyć możliwość drukowania z wykorzystaniem funkcji AirPrint, wybierz dla funkcji Secure Function Lock (Blokada funkcji) opcję Public Mode (Tryb publiczny), a następnie ogranicz drukowanie dla użytkowników publicznych. Aby uzyskać dodatkowe informacje, patrz Przewodniki Użytkownika Online dla posiadanego modelu urządzenia Brother na stronie **Podręczniki** w witrynie Brother Solutions Center pod adresem (<http://support.brother.com>).

<span id="page-9-0"></span>**3**

## **Wysyłanie faksów (dotyczy modeli MFC)**

## <span id="page-9-1"></span>**Wysyłanie faksów w systemie OS X v10.8 lub nowszej**

### **INFORMACJA**

- **•** Przed rozpoczęciem wysyłania faksów dodaj urządzenie Brother do listy drukarek na komputerze Macintosh.
	- 1 Wybierz opcję **Preferencje systemowe** z menu Apple.
	- 2 Kliknij pozycję **Drukarka i skaner** lub **Printers & Scanners** (Drukarki i skanery).
	- 3 Kliknij ikonę + poniżej panelu Drukarki po lewej stronie.
	- 4 Kliknij pozycję **Dodaj drukarkę lub skaner**. Zostanie wyświetlony ekran **Dodaj**.
	- 5 Wybierz posiadane urządzenie Brother, a następnie wybierz pozycję **AirPrint** z menu podręcznego **Użycie**.
	- 6 Kliknij przycisk **Dodaj**.
- **•** Sprawdź, czy posiadane urządzenie Brother jest podłączone do linii telefonicznej i działa prawidłowo.
- **•** Funkcja AirPrint umożliwia wysyłanie wyłącznie czarno-białych faksów.

W poniższym przykładzie została wykorzystana aplikacja Apple TextEdit.

- **D** Upewnij się, że urządzenie Brother jest włączone.
- 2) Za pomocą aplikacji Apple TextEdit w komputerze Macintosh otwórz plik, który ma zostać wysłany jako faks.
- c Kliknij menu **Plik**, a następnie wybierz pozycj<sup>ę</sup> **Drukuj**.
- d Kliknij listę rozwijan<sup>ą</sup> **Drukarka**, a następnie wybierz pozycj<sup>ę</sup> **Brother MFC-XXXX Fax** (gdzie XXXX oznacza nazwę posiadanego modelu).
- **6** Wprowadź informacje o odbiorcy faksu.
- f Kliknij przycisk **Faks**.

#### **INFORMACJA**

- **•** Strony tytułowe nie są aktualnie obsługiwane przez system OS X v10.8.
- **•** Urządzenie obsługuje funkcję Secure Function Lock (Blokada funkcji). Wysyłanie faksów z wykorzystaniem funkcji AirPrint jest możliwe, jeśli funkcja wysyłania faksów dla poszczególnych użytkowników została ograniczona. Aby uzyskać dodatkowe informacje, patrz Przewodniki Użytkownika Online dla posiadanego modelu urządzenia Brother na stronie **Podręczniki** w witrynie Brother Solutions Center pod adresem [\(http://support.brother.com](http://support.brother.com)).

<span id="page-10-0"></span>**A**

## **Rozwiązywanie problemów**

W niniejszym rozdziale przedstawiono sposoby rozwiązywania problemów, które mogą wystąpić podczas używania funkcji AirPrint w urządzeniu Brother. Jeśli jednak nie można rozwiązać zaistniałego problemu po zapoznaniu się z niniejszym rozdziałem, należy skorzystać z witryny Brother Solutions Center pod adresem [http://support.brother.com.](http://support.brother.com)

## <span id="page-10-1"></span>**W przypadku problemów z urządzeniem**

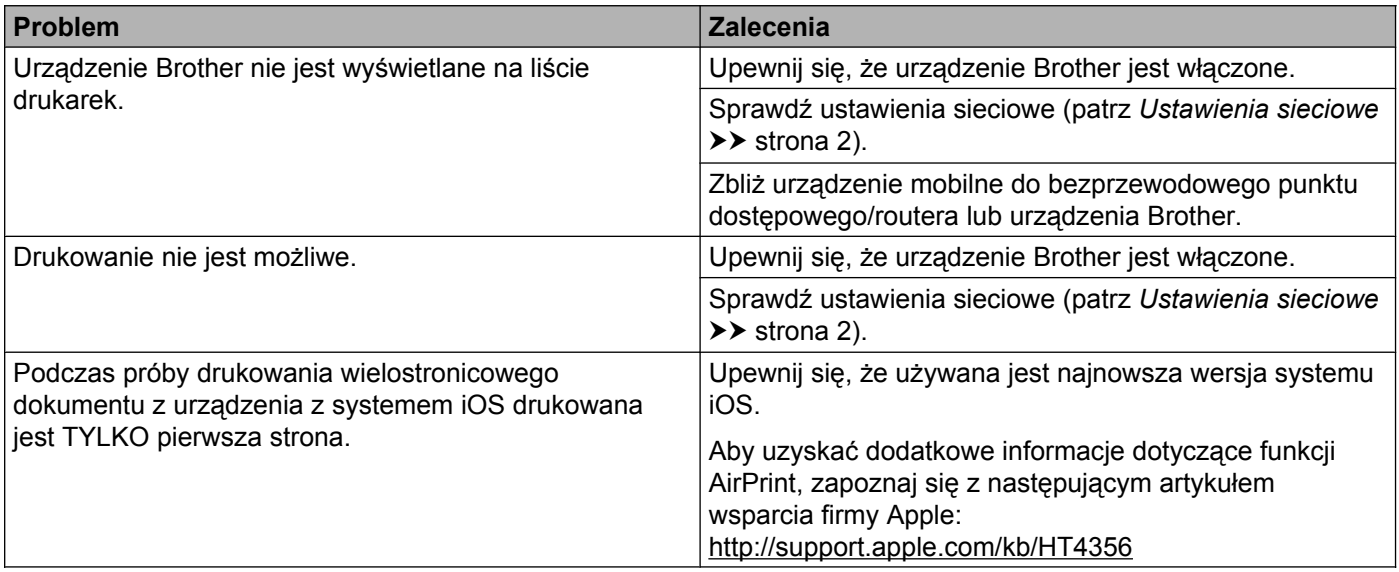

## <span id="page-10-2"></span>**Wyłączanie/włączanie funkcji AirPrint za pomocą aplikacji Zarządzanie przez Internet (przeglądarka WWW)**

Do włączenia i wyłączenia funkcji AirPrint w urządzeniu można użyć standardowej przeglądarki WWW (funkcja AirPrint jest domyślnie włączona).

- **1** Upewnij się, że urządzenie jest podłączone do tej samej sieci co komputer.
- 2 Uruchom przeglądarkę WWW w komputerze.
- $\langle 3 \rangle$  W polu adresu przeglądarki wprowadź "http://adres IP urządzenia/" (gdzie "adres IP urządzenia" oznacza adres IP posiadanego urządzenia).
	- Na przykład:

http://192.168.1.2

**A**

#### **INFORMACJA**

Adres IP urządzenia jest widoczny w menu Sieć na panelu sterowania. Aby uzyskać dodatkowe informacje, patrz Przewodniki Użytkownika Online dla posiadanego modelu urządzenia Brother na stronie **Podręczniki** w witrynie Brother Solutions Center pod adresem ([http://support.brother.com\)](http://support.brother.com).

- d Jeśli ustawiono hasło logowania dla aplikacji Zarządzanie przez Internet, wprowadź je w polu **Login** (Logowanie), a następnie kliknij przycisk  $\rightarrow$ .
- **6** Kliknij przycisk **Network** (Sieć).

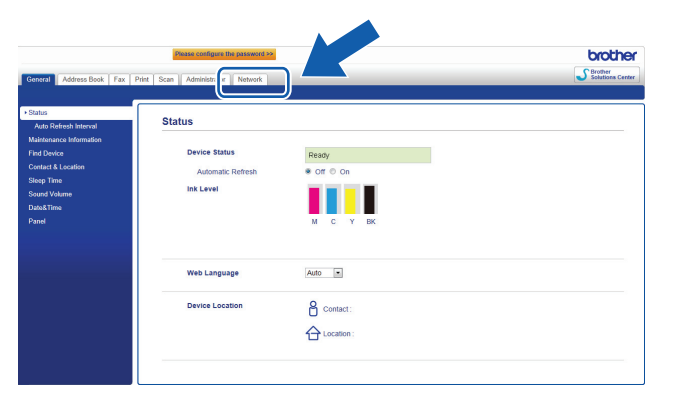

- f Kliknij przycisk **Protocol** (Protokół) na lewym pasku nawigacji.
- g Aby wyłączyć funkcję AirPrint, usuń zaznaczenie pola wyboru **AirPrint**. Aby włączyć funkcję AirPrint, zaznacz pole wyboru **AirPrint**.
- h Kliknij przycisk **Submit** (Prześlij).
- **9** Uruchom ponownie urządzenie Brother.

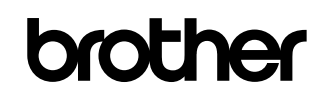

**Odwiedź nas w Internecie <http://www.brother.com>**

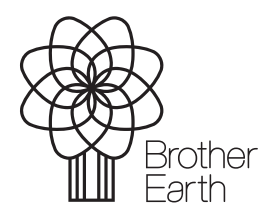

[www.brotherearth.com](http://www.brotherearth.com)